## **MULTISELECT**

The MULTISELECT control allows comfortable input of multiple selections of items from a defined number of items.

The following topics are covered below:

- Example
- Adapter Interface
- Properties

## Example

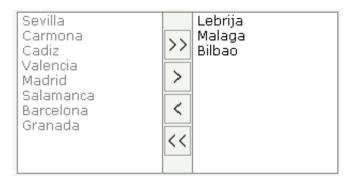

The available items are rendered on the left and are brought to the right by choosing the corresponding button. There are buttons to bring all items from the left to the right, and back.

## **Adapter Interface**

```
DEFINE DATA PARAMETER
1 TOWNS (1:*)
2 ID (U) DYNAMIC
2 SELECTED (L)
2 TEXT (U) DYNAMIC
END-DEFINE
```

## **Properties**

| Basic      |                                                                             |            |  |
|------------|-----------------------------------------------------------------------------|------------|--|
| <b>1</b> 1 | Name of the adapter parameter representing this control in the application. | Obligatory |  |

| width       | Width of the control.                                                                                                    | Obligatory | 100   |
|-------------|----------------------------------------------------------------------------------------------------|------------|-------|
|             | There are three possibilities to define the width:                                                                                                    |            | 120   |
|             | (A) You do not define a width at all. In this case the                                                                                                    |            | 140   |
|             | width of the control will either be a default width or - in<br>case of container controls - it will follow the width that<br>is occupied by its content.                                                                                                    |            | 160   |
|             |                                                                                                    |            | 180   |
|             | (B) Pixel sizing: just input a number value (e.g. "100").                                                                                                    |            | 200   |
|             | <ul><li>(C) Percentage sizing: input a percantage value (e.g. "50%"). Pay attention: percentage sizing will only bring</li></ul>                                                                                                    |            | 50%   |
|             | up correct results if the parent element of the control<br>properly defines a width this control can reference. If<br>you specify this control to have a width of 50% then the<br>parent element (e.g. an ITR-row) may itself define a<br>width of "100%". If the parent element does not specify<br>a width then the rendering result may not represent what<br>you expect. |            | 100%  |
| height      | Height of the control.                                                                                                    | Obligatory | 100   |
|             | There are three possibilities to define the height:                                                                                                    |            | 150   |
|             | (A) You do not define a height at all. As consequence                                                                                                    |            | 200   |
|             | the control will be rendered with its default height. If the control is a container control (containing) other controls                                                                                                    |            | 250   |
|             | then the height of the control will follow the height of its content.                                                                                                    |            | 300   |
|             | (B) Pixel sizing: just input a number value (e.g. "20").                                                                                                    |            | 250   |
|             | (C) Percentage sizing: input a percantage value (e.g.                                                                                                    |            | 400   |
|             | "50%"). Pay attention: percentage sizing will only bring<br>up correct results if the parent element of the control                                                                                                    |            | 50%   |
|             | properly defines a height this control can reference. If<br>you specify this control to have a height of 50% then the<br>parent element (e.g. an ITR-row) may itself define a<br>height of "100%". If the parent element does not specify<br>a width then the rendering result may not represent what<br>you expect.                                                         |            | 100%  |
| comment     | Comment without any effect on rendering and<br>behaviour. The comment is shown in the layout editor's<br>tree view.                                                                                                    | Optional   |       |
| Appearance  |                                                                                                    |            |       |
| displayonly | If set to true, the FIELD will not be accessible for input.<br>It is just used as an output field.                                                                                                    | Optional   | true  |
|             | it is just used as an output neid.                                                                                                    |            | false |

| withupdown | If set to true, corresponding up and down arrows appear                                                                                                    | Optional | true             |
|------------|----------------------------------------------------------------------------------------------------|----------|------------------|
| _          | on the right hand side. These arrows allow for changing the order of the selected items.                                                                                                    |          | false            |
| align      | Horizontal alignment of control in its column.                                                                                                    | Optional | left             |
|            | Each control is "packaged" into a column. The column                                                                                                    |          | center           |
|            | itself is part of a row (e.g. ITR or TR). Sometimes the<br>size of the column is bigger than the size of the control<br>itself. In this case the "align" property specifies the<br>position of the control inside the column. In most cases<br>you do not require the align control to be explicitly<br>defined because the size of the column around the<br>controls exactly is sized in the same way as the<br>contained control. |          | right            |
|            | If you want to directly control the alignment of text: in<br>most text based controls there is an explicit property<br>"textalign" in which you align the control's contained<br>text.                                                                                                    |          |                  |
| valign     | Vertical alignment of control in its column.                                                                                                    | Optional | top              |
|            | Each control is "packaged" into a column. The column<br>itself is part of a row (e.g. ITR or TR). Sometimtes the<br>size of the column is bigger than the size of the control.<br>In this case the "align" property specify the position of<br>the control inside the column.                                                                                                    |          | middle<br>bottom |
| colspan    | Column spanning of control.                                                                                                    | Optional | 1                |
|            | If you use TR table rows then you may sometimes want                                                                                                    |          | 2                |
|            | to control the number of columns your control occupies.<br>By default it is "1" - but you may want to define the                                                                                                    |          | 3                |
|            | control to span over more than one columns.                                                                                                    |          | 4                |
|            | The property only makes sense in table rows that are snychronized within one container (i.e. TR, STR table                                                                                                    |          | 5                |
|            | rows). It does not make sense in ITR rows, because these rows are explicitly not synched.                                                                                                    |          | 50               |
|            |                                                                                                    |          | int-value        |

|           |                                                                                                    | 1        | 1         |
|-----------|----------------------------------------------------------------------------------------------------|----------|-----------|
| rowspan   | Row spanning of control.                                                                                                    | Optional | 1         |
|           | If you use TR table rows then you may sometimes want<br>to control the number of rows your control occupies. By                                                                                                    |          | 2         |
|           | <ul><li>to control the number of rows your control occupies. By default it is "1" - but you may want to define the control two span over more than one columns.</li><li>The property only makes sense in table rows that are snychronized within one container (i.e. TR, STR table rows). It does not make sense in ITR rows, because these rows are explicitly not synched.</li></ul> |          | 3         |
|           |                                                                                                    |          | 4         |
|           |                                                                                                    |          | 5         |
|           |                                                                                                    |          | 50        |
|           |                                                                                                    |          | int-value |
| msstyle   | CSS style definition that is directly passed into this control.                                                                                                    | Optional |           |
|           | With the style you can individually influence the<br>rendering of the control. You can specify any style sheet<br>expressions. Examples are:                                                                                                    |          |           |
|           | border: 1px solid #FF0000                                                                                                    |          |           |
|           | background-color: #808080                                                                                                    |          |           |
|           | You can combine expressions by appending and separating them with a semicolon.                                                                                                    |          |           |
|           | Sometimes it is useful to have a look into the generated<br>HTML code in order to know where direct style<br>definitions are applied. Press right mouse-button in your<br>browser and select the "View source" or "View frame's<br>source" function.                                                                                                    |          |           |
| Binding   |                                                                                                    |          |           |
| valueprop | (already explained above)                                                                                                    |          |           |

|             | 1                                                                                                    |          |        |
|-------------|----------------------------------------------------------------------------------------------------|----------|--------|
| flush       | Flushing behaviour of the input control.                                                                                                    | Optional | screen |
|             | By default an input into the control is registered within<br>the browser client - and communicated to the server<br>adapter object when a user e.g. presses a button. By<br>using the FLUSH property you can change this<br>behaviour.                                                                                                    |          | server |
|             | Setting FLUSH to "server" means that directly after<br>changing the input a synchronization with the server<br>adapter is triggered. As consequence you directly can<br>react inside your adapter logic onto the change of the<br>corresponding value Please be aware of that during the<br>synchronization always all changed properties - also the<br>ones that were changed before - are transferred to the<br>adapter object, not only the one that triggered the<br>synchronization. |          |        |
|             | Setting FLUSH to "screen" means that the changed value<br>is populated inside the page. You use this option if you<br>have redundant usage of the same property inside one<br>page and if you want to pass one changed value to all its<br>representation directly after changing the value.                                                                                                    |          |        |
| flushmethod | When the data synchronization of the control is set to FLUSH="server" then you can specify an explicit event to be sent when the user updates the content of the control. By doing so you can distinguish on the server side from which control the flush of data was triggered.                                                                                                    | Optional |        |
| Online Help |                                                                                                    |          |        |
| helpid      | Help id that is passed to the online help management in case the user presses F1 on the control.                                                                                                    | Optional |        |